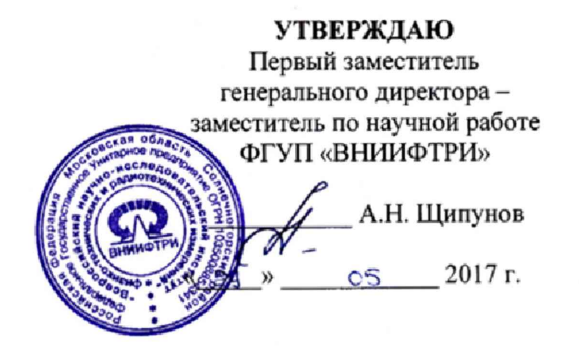

Комплекс измерительный с фотофиксацией «КРЕЧЕТ-СМ»

 $\mathcal{A}$ 

**Методика поверки ΕΚΙΟΦ.402222.030 ΜΠ** 

**2017 г**

# **СОДЕРЖАНИЕ**

*1*

L

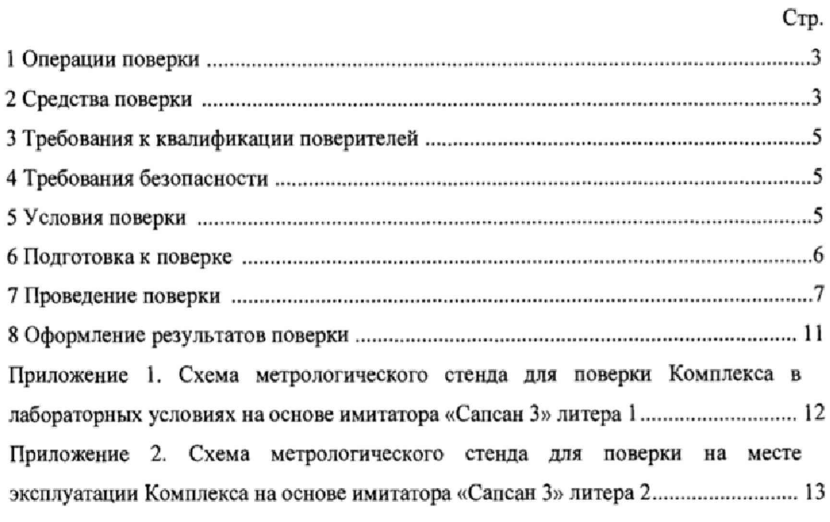

Настоящая методика распространяется на Комплекс измерительный с фотофиксацией «КРЕЧЕТ-СМ» (далее по тексту - Комплекс) и устанавливает объем и методы первичной и периодической поверок.

Методика разработана в соответствии с РМГ 51-2002 «Рекомендации по межгосударственной стандартизации. Документы на методики поверки средств измерений». Интервал между поверками - два года.

## 1 Операции поверки

] Л При проведении поверки должны быть выполнены операции, указанные в таблице 1 при поверке в лабораторных условиях, или таблице 2 при поверке на месте эксплуатации Комплекса. 1.2 Последовательность проведения операций при поверке в лабораторных условиях

должна соответствовать порядку, указанному в таблице !

Таблица *\*

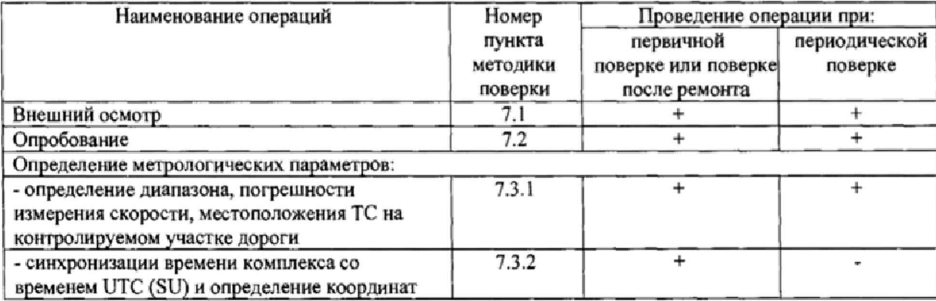

1 .3 Последовательность проведения операций при поверке на месте эксплуатации Комплекса должна соответствовать порядку, указанному в таблице 2.

#### Таблица 2

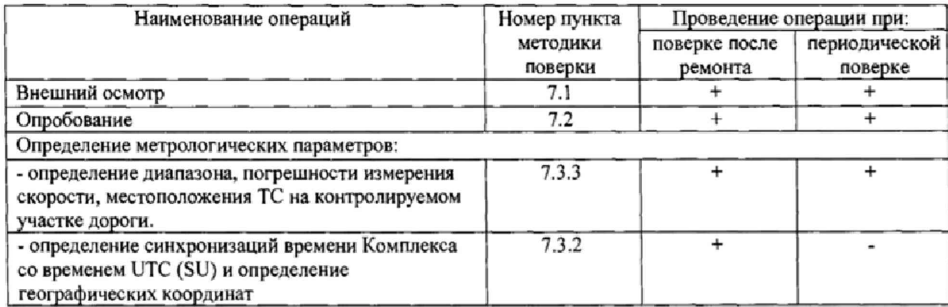

1.4 В случае получения отрицательных результатов по любому пункту таблицы 1 или таблицы 2 Комплекс бракуется и направляется в ремонт.

## 2 Средства поверки

2.1 При проведении поверки в лабораторных условиях должны применяться средства поверки, указанные в таблице 3. При проведении поверки на месте эксплуатации должны применяться средства поверки, указанные в таблице 4.

Таблица 3

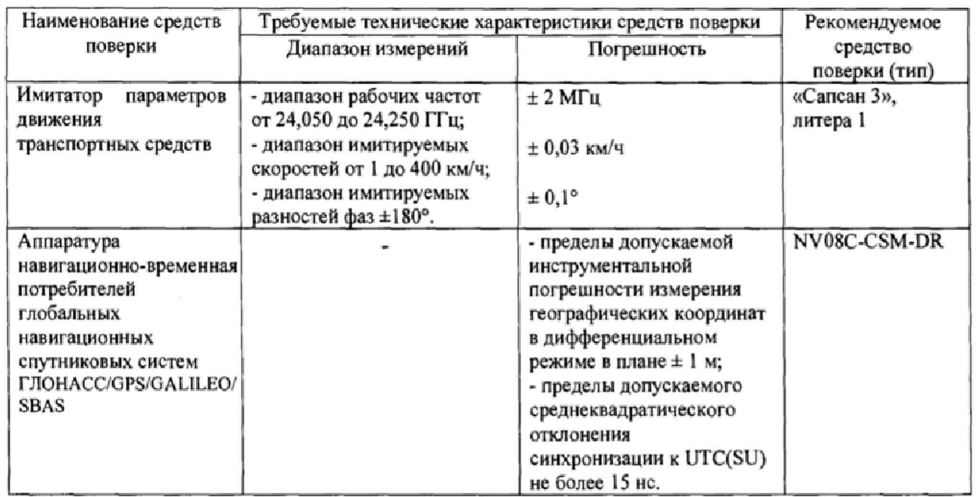

# Таблица 4

 $\mathbf{r}$ 

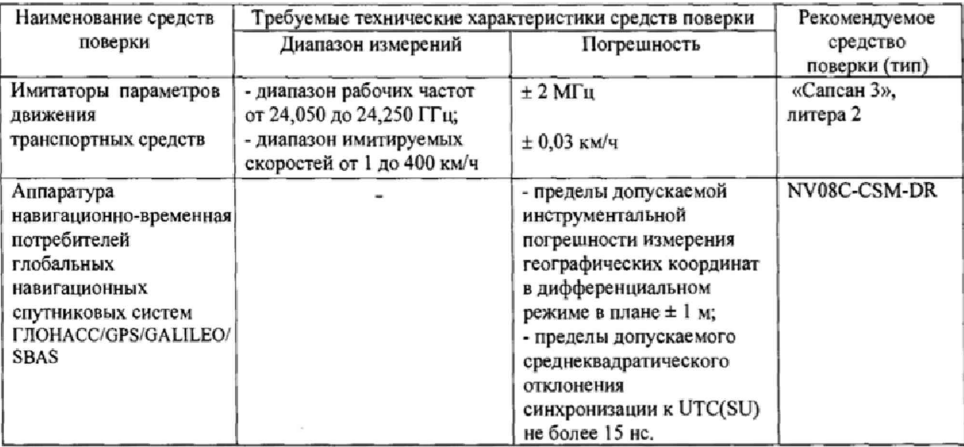

2.2 Применяемые при поверке средства измерений должны быть поверены, исправны н

иметь свидетельства о поверке, Допускается применение других средств измерений, обеспечивающих проведение измерений с требуемой точностью.

2.4 Вспомогательные средства поверки в лабораторных условиях приведены в таблице 5. Вспомогательные средства новерки на месте эксплуатации приведены в таблице 6.

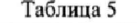

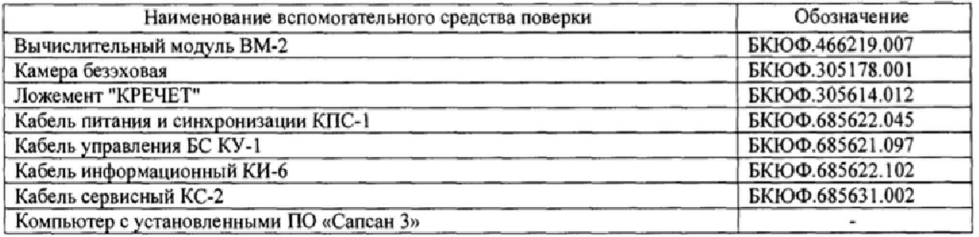

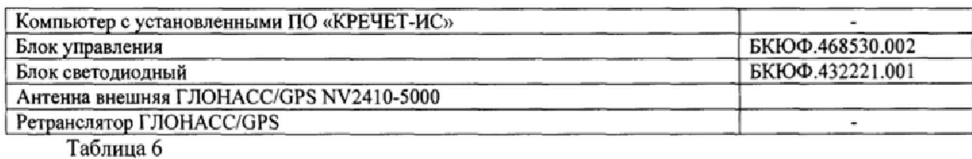

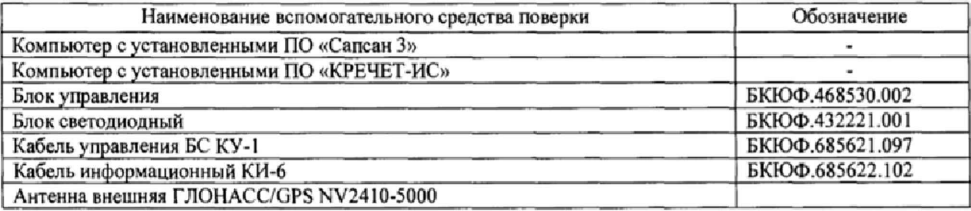

2.5 Допускается применение других вспомогательных средств поверки, одобренных предприятием-изготовителем.

### 3 Требования к квалификации поверителей

3.1 К проведению поверки могут быть допущены лица, имеющие высшее или среднее техническое образование, практический опыт и квалификацию поверителя в области радиотехнических измерений.

## 4 Требования безопасности

4.1 Во время подготовки к поверке и при ее проведении необходимо соблюдать правила техники безопасности и производственной санитарии в электронной промышленности, правила техники безопасности при эксплуатации электроустановок и требования, установленные технической документацией на используемые при поверке образцовые и вспомогательные средства поверки.

4.2 Работа при проведении поверки связана с открытыми трактами СВЧ мощности и требует соблюдения мер предосторожности во избежание облучения оператора СВЧ излучением.

При проведении поверки должны соблюдаться требования СанПин 2.2.4/2.1.8-055-96.

4.3 При проведении поверки на месте эксплуатации комплекса необходимо соблюдать правила дорожного движения (ПДД).

### 5 Условия поверки

При проведении поверки должны соблюдаться следующие условия:

5.1 Поверка в лабораторных условиях:

- температура окружающего воздуха от плюс 15°С до плюс 30°С,
- относительная влажность от 20 до 80 %.

5.2 Поверка на месте эксплуатации комплекса:

- температура окружающего воздуха от минус 10 °С до плюс 50 °С,

- относительная влажность от 30 до 98 *%,*
- освещенность не менее 100 люкс.

5.3 Поверка проводится аккредитованными организациями в установленном порядке.

#### 6 Подготовка к поверке

6.1 Поверитель должен изучить Руководство по эксплуатации на «Комплекс измерительный с фотофиксацией «КРЕЧЕТ-CM» и Руководства по эксплуатации других используемых средств поверки.

6.2 При подготовке к поверке необходимо собрать метрологический стенд на основе имитатора «Сапсан 3», литера 1 (при проведении поверки & лабораторных условиях) или

имитатора «Сапсан 3», литера 2 (при проведении поверки на месте эксплуатации поверяемого Комплекса).

6.2.1 Схема метрологического стенда для поверки Комплекса в лабораторных условиях на основе имитатора «Сапсан 3», литера 1, показана в Приложении 1.

В состав метрологического стенда входят:

- камера безэховая БКЮФ.305178.001;

- имитатор параметров движения гранспортных средств «Сапсан 3», литера 1;

- ложемент «КРЕЧЕТ», БКЮФ.305614.012; - кабель питания и синхронизации KI1C-1 БКЮФ.685622,045;

- ретранслятор ГЛОНАСС/GPS (приемная антенна ретранслятора должна находиться вне помещения, на расстоянии не менее 2м от стен ближайшего здания);

■ аппаратура навигационно-временная NV08C-CSM-DR (приемная антенна аппаратуры навигационно-временной и антенна внешняя Комплекса должны находиться в зоне действия излучателя ретранслятора ГЛОНАСС/GPS). Допускается проводить поверку без ретранслятора ГЛОНАСС/GPS. В этом случае приемные антенны аппаратуры и Комплекса должны быть расположены вне помещения, на расстоянии не менее 2м от стен ближайшего здания, при допустимом расстоянии друг от друга не более 20 см;

- источники питания для ИМ, вычислительного модуля (ВМ), имитатора и аппаратуры навигационно-временной (в Приложении 1 не показаны);

- антенна внешняя ГЛОНАСС/GPS NV2410-5000;

- блок управления БКЮФ.468530.002;

- блок светодиодный БКЮФ.432221.001 (устанавливается на камеру безэховую напротив объектива видеокамеры ИС);

- компьютер с установленным ПО «КРЕЧЕТ-ИС» и компьютер с установленным ПО «Сапсан 3».

6.2.2 Схема метрологического стенда для поверки на месте эксплуатации Комплекса на основе имитатора «Сапсан 3», литера 2, представлена в Приложении 2.

В состав стенда входят:

- имитатор параметров движения транспортных средств «Сапсан 3», литера 2;

- аппаратура навигационно-временная NV08C-CSM-DR;

- вычислительный модуль эксплуатируемый совместно с поверяемым ИС;

- антенна внешняя аппаратуры навигационно-временной (NV2410);

- блок управления БКЮФ.468530.002;

- блок светодиодный БКЮФ,432221.001 (устанавливается сверху на имитатор «Сапсан 3», литера 2 в направлении на ИС);

- компьютер с установленными ПО «КРЕЧЕТ-ИС» и компьютер с установленными ПО «Сапсан 3» (допускается использовать один компьютер с ПО «Сапсан 3» и ПО «КРЕЧЕТ-ИС»).

Требования к месту размещения метрологического стенда:

- имитатор должен быть установлен на высоте  $1 \pm 0.2$  м на треноге, или капоте автомобиля приблизительно по оси государственного номерною знака, и находиться в поле обзора поверяемого ИС;

- расстояние по прямой между имитатором и поверяемым ИС должно быть не более 40 м;

- допускается устанавливать имитатор на обочине, если обочина попадает в поле обзора ИС или устанавливать имитатор среди припаркованных автомобилей при условии, что припаркованные автомобили не заслоняют обзор имитатора и находятся на расстоянии не менее 5м от имитатора;

- изображение имитатора на кадре от ИС должно располагаться приблизительно в центре кадра от ИС в вертикальной плоскости, в горизонтальной плоскости допускается расположение имитатора максимально близко к краю кадра от ИС;

- движение транспорта на полосе движения с установленным имитатором должно быть остановлено на время проведения поверки.

# 7 Проведение поверки

7.1 Внешний осмотр

7.1 Л При проведении внешнего осмотра проверяют.

- отсутствие деформаций и трещин корпусов, изломов и повреждений кабелей;

- целостность пломб, соответствие заводского номера на шильде ИС, заводскому номеру Комплекса, указанному в Паспорте.

7,1.2 Результаты поверки считать положительными, если отсутствуют механические повреждения корпусов и кабелей, места нанесений пломб не повреждены, заводской номер на шильде соответствует указанному в Паспорте.

#### 7.2 Опробование

7.2.! Собрать метрологический стенд согласно Приложению I или Приложению 2. Включить указанные в схеме метрологического стенда приборы согласно их руководствам но эксплуатации.

7.2.2 Запустить на ПК программу «КРЕЧЕТ-ИС», в открывшемся окне (Рисунок 1) выбрать тип подключения с автоматическим поиском или по указанному сетевому адресу (сетевой адрес ВМ соответствует сетевому адресу адаптера, через который ВМ подключается к ПК),

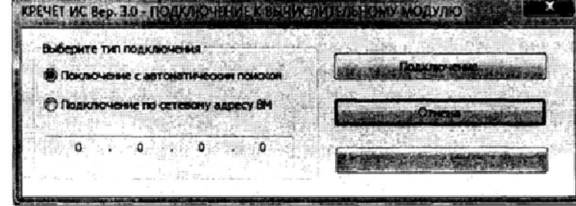

Рисунок 1 - Окно подключения к ВМ

7.2.3 Нажать кнопку «Подключение» (установить связь с ВМ). При успешном подключении программа отобразит окно с информацией о подключенном ИС (Рисунок 2).

7.2.4 Убедиться в соответствии электронного номера комплекса, с заводским номером комплекса, указанным в Паспорте, Сравнить контрольную сумму метрологически значимой части программного обеспечения, которая должна совпадать с контрольной суммой, записанной в Паспорте на комплекс. \_\_\_\_\_

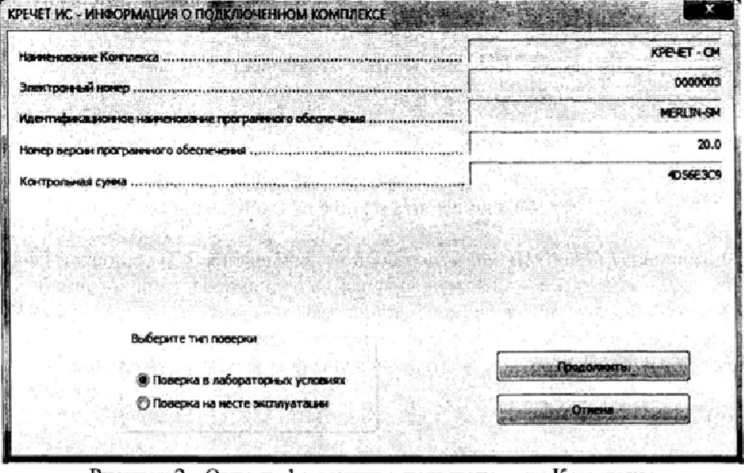

Рисунок 2 - Окно информации о подключенном Комплексе

7

<sup>1</sup> Допускается не проводить внешний осмотр на месте эксплуатации Комплекса, если доступ к ИС затруднен.

7.3 Определение метрологических характеристик

7.3.1 Определение диапазона и абсолютной погрешности измерений скорости, местоположения ТС на контролируемом участке дороги в лабораторных условиях.

7.3.1.1 В программе «Сапсан 3» перейти в режим «Ручное управление фазовой разностью» и установить следующие параметры имитируемой цели: направление - встречное, скорость 60 км/ч, расстояние 30 м, значение фазовой разности 0° (соответствует углу на ТС 0°). Включить имитацию цели.

7.3.1.2 В программе «КРЕЧЕТ-ИС» выставить флаг «Калибровка» (Рисунок 3) и нажать кнопку «Измерить», Успешное завершение калибровки индицируется сообщением «Калибровка успешно завершена». Отключить имитацию цели.

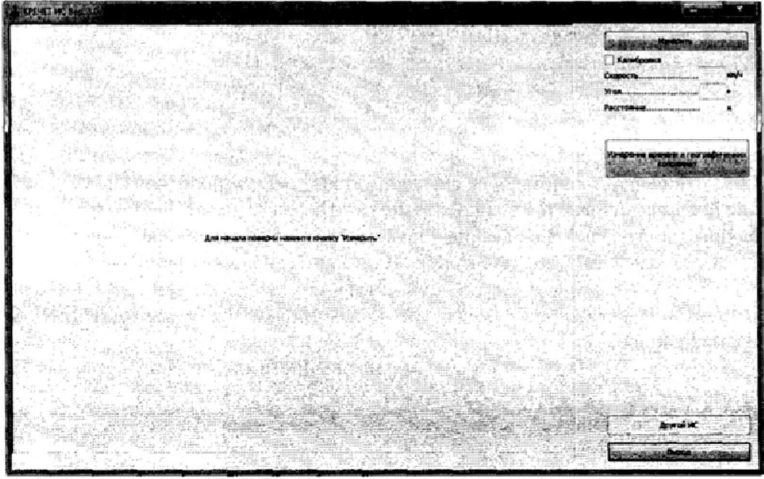

Рисунок 3 - Вид окна ПО «КРЕЧЕТ-ИС» при проведении процедуры поверки определения диапазона и абсолютной погрешности измерений скорости и местоположения

7.3.1.3 В программе «Сапсан 3» установить следующие параметры имитируемой цели: направление - встречное, скорость 20 км/ч, значение фазовой разности  $310^{\circ}$  (соответствует углу на ТС минус 6°). Включить имитацию цели.

7.3.1.4 В программе «КРЕЧЕТ-ИС» нажать кнопку «Измерить». После окончания измерения программа «КРЕЧЕТ-ИС» индицирует уведомление «Измерение угловой координаты и скорости произведено». Отключить имитацию цели.

7,3.!.5 В программе «Сапсан 3» установить следующие параметры имитируемой цели: направление - встречное, скорость 20 км/ч, значение фазовой разности 318° (соответствует расстоянию 35 м). Включить имитацию цели.

7.3.1.6 В программе «КРЕЧЕТ-ИС» нажать кнопку «Измерить». После окончания измерения программа «КРЕЧЕТ-ИС» индицирует результаты измерения скорости, угла на ТС и расстояния до ТС:

- измеренное значение скорости должно быть (20 ± 2) км/ч;

- измеренное значение угла на ТС должно быть минус  $(6.0 \pm 2)$ °;

 $-$  измеренное значение расстояния до ТС должно быть (35, 0  $\pm$  1) м;

7.3.1.7 Последовательно повторить действия по пунктам 7.3.1.3 - 7.3.1.6, устанавливая параметры имитации цели в соответствии с таблицей 7.

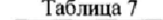

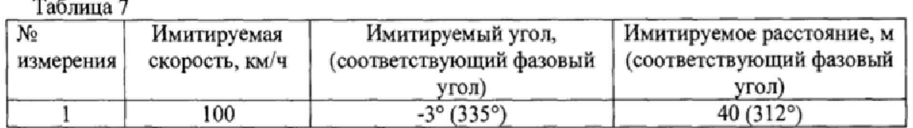

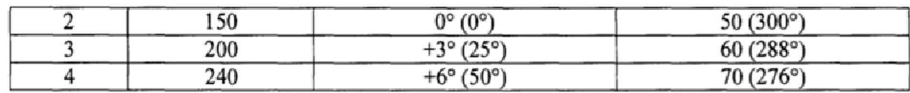

Комплекс считать прошедшим проверку, если:

- измеренные значения скорости соответствуют имитируемым значениям скорости с абсолютной погрешностью не более ± 2 км/ч;

- измеренные значения угла на ТС соответствуют установленным значениям с абсолютной погрешностью не более ± 2°;

- измеренные значения расстояния соответствуют установленным значениям расстояния с абсолютной погрешностью не более чем ± 1 м,

7.3,2 Определение синхронизации времени Комплекса к времени UTC (SU) и абсолютной погрешности определения географических координат.

7.3.2.1 В ПО «КРЕЧЕТ-ИС» нажать кнопку «Измерение времени и географических координат». В появившемся окне убедиться в качестве принимаемого сигнала от спутников<sup>2</sup>:

- в поле «SBAS» должны отображаться числа, указывающие на амплитуду сигнала;

- амплитуда одного из сигналов SBAS должна быть не менее 30;

- параметр в поле «HDOP» должен быть не более I.

7.3.2.2 Убедиться, что в программе «КРЕЧЕТ-ИС» отображаются фотографии поля обзора ИС, в нижней левой части которых вписана графическая подпись в формате: «44:MM :CC.M CE»(UTC) + «геогр. координаты».

7.3.2.3 Перевести переключатель на блоке управления в положение «1» и убедиться, что на фотенрафиях от ИС виден горящий светодиод. Перевести переключатель в положение «0» и убедиться в том, что на фотографиях от ИС светодиод не горит,

7.3.2.4 В программе «КРЕЧЕТ-ИС» нажать кнопку «Начать захват». Нажать и удерживать в кнопку на блоке управления. На экране ПК должен отобразиться ряд фотографий, и заполняться список с данными о времени кадров от ИС (время в кадре) и данными от аппаратуры навигационно-временной (время со спутника). Когда список с данных о времени со спутника будет выделяться красным цветом кнопку отпустить, после этого заполнение строк должно остановиться.

7.3.2.5 В списке «Время в кадре» нажать на первую, или на любую другую из выделенных строк, и убедиться, что на фотографии, соответствующей этой строке виден светодиод, сравнить значение времени в кадре со значением времени в нажатой строке.

7.3.2.6 Сравнить значения координат от аппаратуры навигационно-временной и значения географических координат на фотографиях от ИС.

Рассчитать отклонение координат AL по формуле:

 $\Delta L$  (M) = 11,13  $\sqrt{(\Delta N)^2 + (\Delta Excos N_a)}$ 

где:  $\Delta N = N_a - N_{\text{MC}}$  и  $\Delta E = E_a - E_{\text{MC}}$  - отклонение по широте и долготе в десятитысячных долях градуса (полученное отклонение в градусах должно быть умножено на 10000),

 $N_a$  и  $E_a$  - значения широты и долготы измеренные аппаратурой (градус),

Nhc и Еис - значение широты и долготы измеренное ИС (градус).

Результаты проверки по данному пункту считать положительными, если:

**г Бели параметры качества связи не соответствуют пункту 7.3.2.1 при поверке:**

**<sup>-</sup>** *в лабораторных условиях,* **то измерения абсолютной погрешности определения географических координат должны проводиться на месте стационарной установки Комплекса;**

**<sup>-</sup>** *на месте установки,* **то определение географических координат должно проводиться при помощи аппаратуры спутниковой геодезической двухчастотной космических навигационных систем ГЛОНАСС/GPS Trimble GeoXR или аналогичной аппаратуры, работающей от наземных станций дифференциальной хоррекции, обеспечивающей погрешность измерения географических координат не более 0,1 м. Аппаратура должна располагаться в точке проекции ИС на дорожное полотно и измеренные аппаратурой данные по значениям географических координат должны быть занесены в ИС.**

- измеренные комплексом значения координат отличаются от эталонных координат измеренных аппаратурой навигационно-временной не более чем на ±5 м;

- значение времени: часы, минуты, н секунды, полученные от аппаратуры навигационновременной совпадают с часами, минутами, секундами и долями секунд, вписанными в кадр с допустимой погрешностью не более 3 мс.

7.3.3 Определение диапазона и абсолютной погрешности измерений скорости, местоположения ТС на контролируемом участке дороги, на месте эксплуатации комплекса.

7.3 3.1 Согласно руководству по эксплуатации «Сапсан 3» навести имитатор на ИС поверяемого Комплекса.

7.3.3.2 В программе «Сапсан 3» установите следующие параметры имитации цели: скорость 20 км/ч, значение расстояния 10 м, контролируемое направление движения в соответствии с реальными условиями эксплуатации ИС. Включите имитацию цели,

7.3.3.3 В программе «КРЕЧЕТ-ИС» нажать кнопку «Измерить», На фотографии от ИС должны отображаться значения: измеренной скорости (20 ± 2) км/ч, расстояния до имитатора и угла на имитатор. Дополнительно на фотографии от ИС должны отображаться рамка цели и сетка горизонтальных и вертикальных линий соответствующих реальным параметрам установки (высоты установки и угла наклона в горизонтальной плоскости). Видимое на фотографии изображение имитатора должно располагаться внутри рамки цели.

7.3.3.4 Последовательно установить значения имитируемых скоростей в соответствии с таблицей 8.

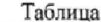

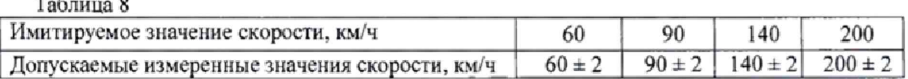

Результаты поверки по данному пункту считать положительными, если:

- измеренные ИС значения скорости соответствуют установленным значениям скорости по п.7.3.3.4 и значениям скорости из таблицы 8;

- допустимая абсолютная погрешность измерений скорости не более ± 2 км/ч;

- изображение имитатора на фотографии от ИС располагается внутри рамки цели.

#### 8 Оформление результатов поверки

1.1. На комплекс, прошедший поверку с положительными результатами, выдается свидетельство о поверке установленной формы.

1.2. При отрицательных результатах поверки комплекс к применению не допускается и на него выдается извещение о непригодности с указанием причины забракования.

Заместитель начальника НИО-10 начальник НИЦ ФГУП ВНИИФТРИ

Э.Ф. Хамадулин

### **Приложение 1**

Схема метрологического стенда для поверки Комплекса в лабораторных условиях на основе имитатора «Сапсан 3» литера I.

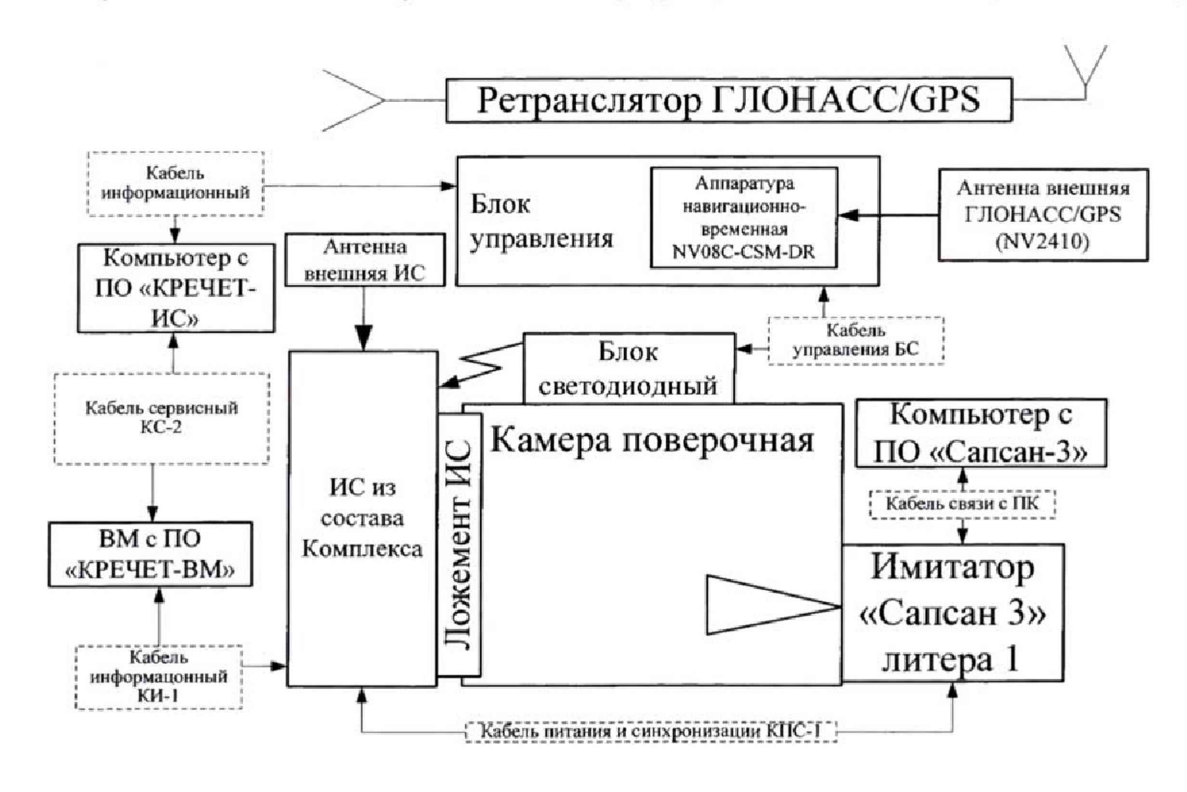

# **Приложение 2**

Схема метрологического стенда для поверки на месте эксплуатации Комплекса на основе имитатора «Сапсан 3» литера 2.

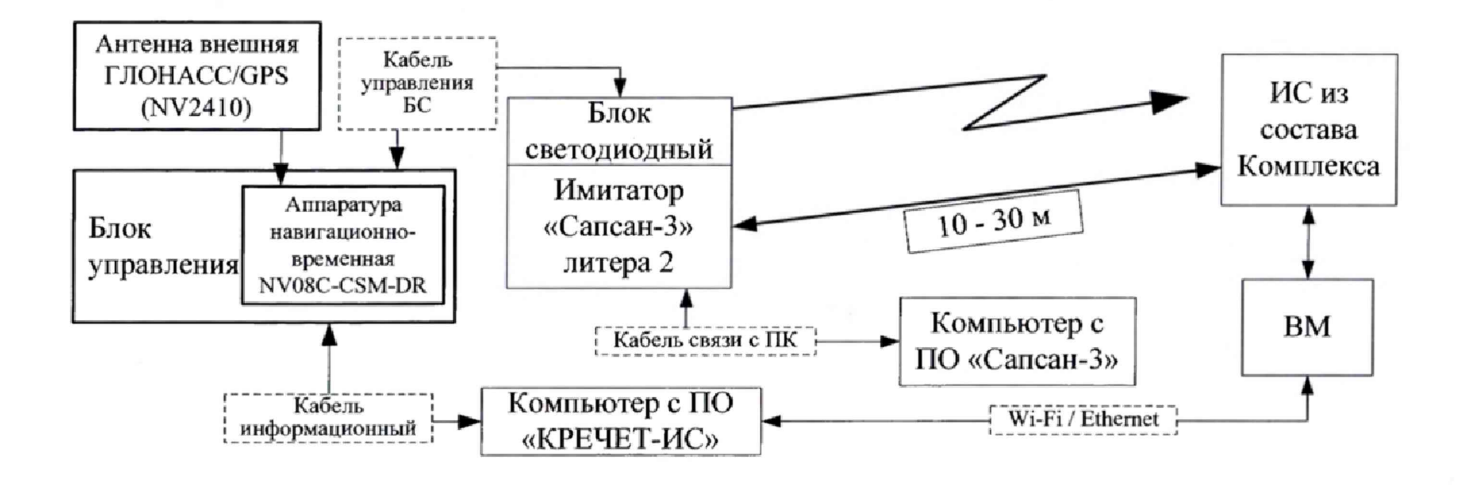